Česká zemědělská univerzita v Praze Institut vzdělávání a poradenství Katedra pedagogiky

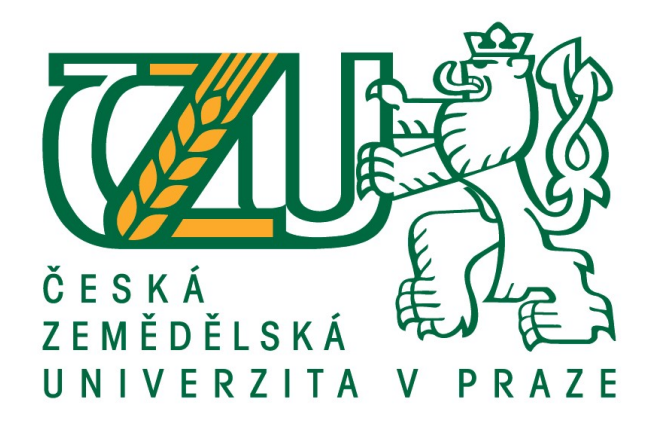

# QR kódy a možnosti jejich uplatnění v oblasti vzdělávání

Bakalářská práce

Autor: Kateřina Ježková Vedoucí práce: Ing. Karel Němejc, Ph.D.

2018

## ČESKÁ ZEMĚDĚLSKÁ UNIVERZITA V PRAZE

Institut vzdělávání a poradenství

# ZADÁNÍ BAKALÁŘSKÉ PRÁCE

Kateřina Ježková

Poradenství v odborném vzdělávání

Název práce

QR kódy a možnosti jejich uplatnění v oblasti vzdělávání

Název anglicky

QR Codes and Possibilities of their Use in Education

#### Cíle práce

Cílem práce je popsat technologii QR kódů, jejich technickou specifikaci a možnosti využívání QR kódů se zaměřením na oblast vzdělávání. Zde bude kladen důraz na zmapování, kam konkrétně jsou ve vzdělávání QR kódy začleňovány, a jaká je efektivita jejich používání.

#### Metodika

Teoretická část práce bude založena na studiu relevantní dostupné literatury vztahující se k řešené problematice. Zde bude zahrnuta charakteristika QR kódů, nastínění historie QR kódů, jejich technické parametry a jaké informace mohou obsahovat. Zmíněno bude, jakým způsobem lze QR kód vytvořit a jakým způsobem informace z QR kódu přečíst.

Praktická část práce bude spočívat zejména v analýze využívání QR kódů ve vzdělávání. Popsáno bude využívání QR kódů, zhodnoceny budou výhody, nevýhody a efektivita jejich používání. Závěr práce bude obsahovat shrnutí výsledků a z nich vyplývající případná doporučení pro praxi.

Harmonogram zpracování práce:

- Průběžná komunikace a sdílení průběžných verzí práce s vedoucím práce po celou dobu jejího zpracovávání.

- Kompletní pracovní verzi práce odevzdat vedoucímu práce s minimálně měsíčním předstihem před odevzdáním finální verze na studijní oddělení.

- Finální verzi práce odevzdat na studijní oddělení do 31. března 2018.

Oficiální dokument \* Česká zemědělská univerzita v Praze \* Kamýcká 129, 165 00 Praha 6 - Suchdol

#### Doporučený rozsah práce

Dle pravidel pro psaní bakalářských prací.

#### Klíčová slova

QR kód, aplikace, začlenění do výuky, vzdělávání, efektivita.

#### Doporučené zdroje informací

ČERMÁK, T. 9 tipů jak efektivně využívat QR kódy (nejen) v marketingu. Futuristica [online]. 2013 [cit. 2017-06-07]. Dostupné z:

http://futuristica.cz/9-tipu-jak-efektivne-vyuzivat-gr-kody-nejen-v-marketingu/

Doporučení MŠMT k uvádění QR kódů na vysvědčeních a dalších dokladech o vzdělání č.j.: 10867/2016-2 ze dne 20. května 2016 [online]. MŠMT, @2013-2017 [cit. 2017-06-07]. Dostupné z: http://www.msmt.cz/vzdelavani/skolstvi-v-cr/doporuceni-msmt-k-uvadeni-qr-kodu-navysvedcenich-a-dalsich

DOSTÁL, J. Učební pomůcky a zásada názornosti. Olomouc: Votobia, 2008. ISBN 978-80-7409-003-5. HUSA, J. Didaktická technika a informační technologie. In: SLAVÍK, M. a kol. Vysokoškolská pedagogika. Praha: Grada, 2012, s. 144-193. ISBN 978-80-247-4054-6.

LAW, C. a S. SO. QR Codes in Education. Journal of Educational Technology Development and Exchange. 2010, 3(1), 85-100.

ŘÍHOVÁ, L. Kritéria výběru dobré vzdělávací aplikace [online], 2015 [cit. 2017-06-07]. Dostupné z: http://clanky.rvp.cz/clanek/c/S/20017/KRITERIA-VYBERU-DOBRE-VZDELAVACI-APLIKACE.html/

#### Předběžný termín obhajoby 2017/18 LS-IVP

Vedoucí práce Ing. Karel Němejc, Ph.D.

#### Garantující pracoviště Katedra pedagogiky

Elektronicky schváleno dne 30. 1. 2018

Ing. Karel Němejc, Ph.D. Vedoucí katedry

Elektronicky schváleno dne 9. 3. 2018 prof. Ing. Milan Slavík, CSc.

Ředitel

V Praze dne 29. 03. 2018

Oficiální dokument \* Česká zemědělská univerzita v Praze \* Kamýcká 129, 165 00 Praha 6 - Suchdol

# Čestné prohlášení

Prohlašuji, že jsem bakalářskou práci na téma QR kódy a možnosti jejich uplatnění v oblasti vzdělávání vypracovala samostatně a citovala jsem všechny informační zdroje, které jsem v práci použila a které jsem rovněž uvedla na konci práce v seznamu použitých zdrojů.

Jsem si vědoma, že odevzdáním bakalářské práce souhlasím s jejím zveřejněním dle zákona č. 111/1998 Sb., o vysokých školách a o změně a doplnění dalších zákonů, ve znění pozdějších předpisů, a to i bez ohledu na výsledek její obhajoby.

Jsem si vědoma, že moje bakalářská práce bude uložena v elektronické podobě v univerzitní databázi a bude veřejně přístupná k nahlédnutí.

Svým podpisem rovněž prohlašuji, že elektronická verze práce je totožná s verzí tištěnou.

V Praze dne ……………………… ………………………

# Poděkování

Touto cestou bych ráda poděkovala vedoucímu práce Ing. Karlu Němejcovi, Ph.D. za odborné rady, věcné připomínky, shovívavost a čas, který mi věnoval v průběhu vypracování této práce.

## Abstrakt

Cílem bakalářské práce je popsat technologii QR kódů, jejich technickou specifikaci a možnosti využívání QR kódů se zaměřením na oblast vzdělávání. Teoretická část je zaměřena na obecnou charakteristiku QR kódů, zejména jeho historii, technické parametry, strukturu a vlastnosti. Dále jsou zde charakterizovány druhy QR kódů. Teoretická část také obsahuje informace o způsobu tvorby a čtení QR kódů a také jsou zde popsány možnosti obecného využití QR kódů a také možnosti využití QR kódů jako učební pomůcky. Praktická část spočívá v analýze využívání QR kódů v oblasti vzdělávání. V praktické části je popsáno využití QR kódů včetně zhodnocení výhod a nevýhod, které z využívání QR kódů plynou. Závěr práce obsahuje shrnutí výsledků a z nich vyplývající případná doporučení pro praxi.

# Klíčová slova

QR kód, aplikace, začlenění do výuky, vzdělávání, efektivita

## Abstract

The aim of the bachelor thesis is to describe the QR code technology, its technical specification and possibilitiese of use QR codes in education. The theoretical part is focused on the general characteristics of QR codes, especially its history, technical parameters, structure and properties. There are also characterized types of QR codes. The theoretical part also contains information on how to create and read QR codes and also describes the possibilities of general use of QR codes as well as the use of QR codes as teaching aids. The practical part consists in the analysis of the use of QR codes in the field of education. The practical part describes the use of QR codes, including the evaluation of the advantages and disadvantages that result from the use of QR codes. The conclusion of the paper contains a summary of the results and the possible recommendations for practice.

# Key Words

QR code, application, inclusion in education, education, efficiency

# Obsah

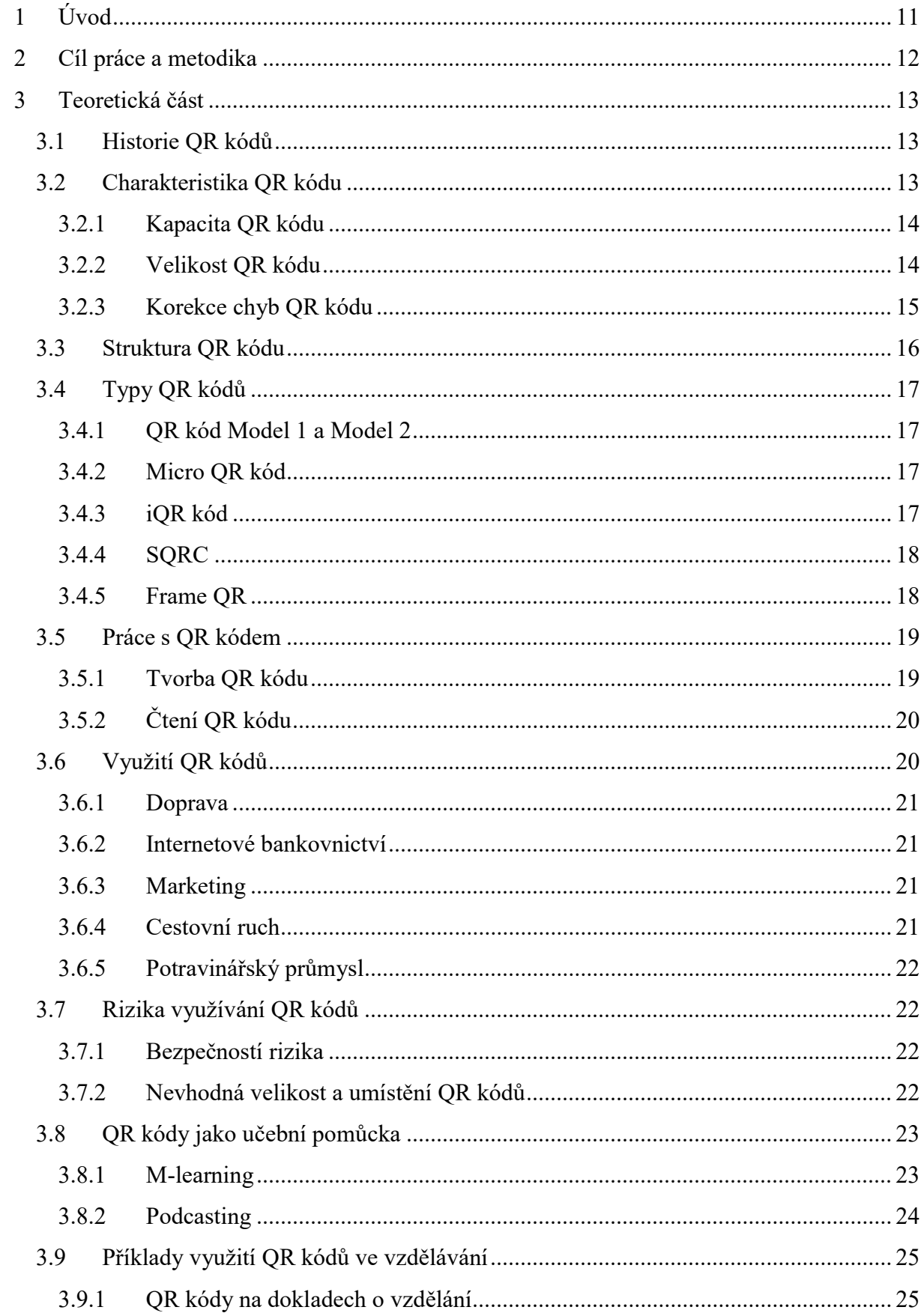

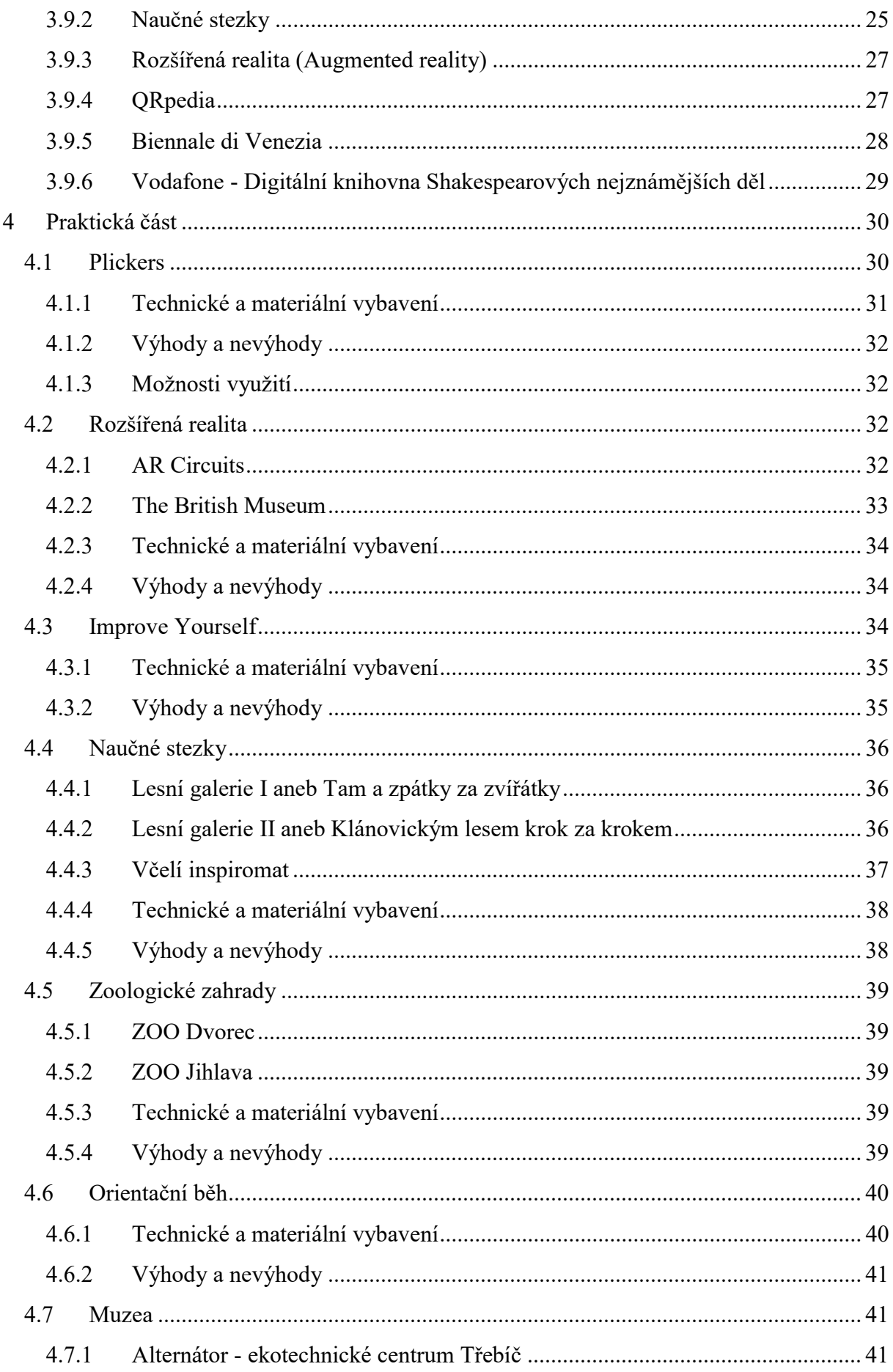

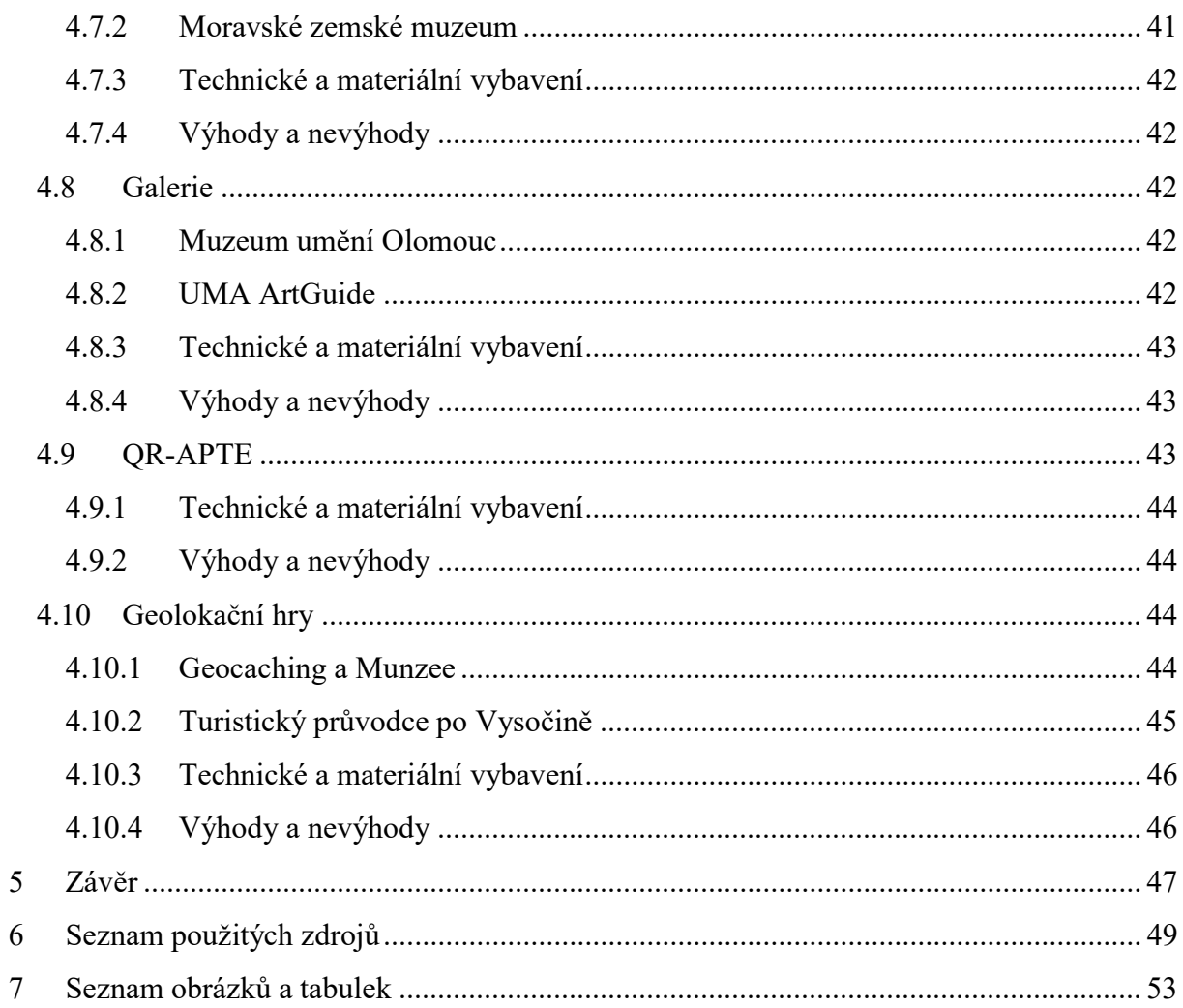

# 1 Úvod

Černobílé čtverečky, zvané QR kódy, jsou novodobými čárovými kódy, které sebou přinesla současná generace a staly se tak nesmírně užitečným nástrojem, který se dá využít v mnoha směrech. Zkratka QR vychází z anglického jazyka a je zkratkou slov "Quick Response", což lze přeložit jako rychlá reakce. Původním účelem QR kódu bylo jeho využití pro potřeby kontroly automobilových dílů v průběhu výrobního procesu. K dekódování informací dochází po naskenování QR kódu na sérii alfa-numerických znaků. Hlavní výhodou QR kódů je rychlost přenesených informací a také větší množství znaků, které může QR kód obsahovat na menší ploše než má čárový kód. Oproti klasickému čárovému kódu, který může obsahovat maximálně 20 číslic, v QR kód může být zakódováno až 7 089 znaků. Existuje několik typů QR kódů, které se od sebe liší velikostí a množstvím znaků, které je schopen kódovat. Nárůst obliby těchto kódů lze odůvodnit hlavně vývojem chytrých mobilních zařízení, které jsou vybavené fotoaparátem umožňující jejich čtení. QR kódy je možné vytvářet pomocí QR generátorů, které jsou volně dostupné na internetu. Do mobilního zařízení je nutné pořízení některé z volně dostupných aplikací, sloužících ke čtení těchto kódů. QR kódy v sobě mohou nést informace v podobě prostého textu, odkazu na webové stránky, obrázku, zvukové nahrávky nebo platebních údajů k úhradě faktury. V praxi jsou QR kódy standardně využívány pro marketingové účely, nicméně díky jejich vlastnostem rychle pronikají i do ostatních oblastí a je možné se tak s nimi setkat i v oblasti dopravy a cestovního ruchu, bankovnictví nebo průmyslu. Další oblastí, kde je možné se s QR kódy setkat, je oblast vzdělávání. Díky tomu, že v dnešní době vlastní chytrý mobilní telefon nebo tablet téměř každý, je potenciál využití QR kódu ve vzdělávání velký. Informovanost ve společnosti o způsobu využívání a čtení QR kódů není na nejvyšší úrovni, ačkoliv práce s nimi má vysoký potenciál. Nevýhodou však může být podmínka přístupu k internetu, což může znevýhodnit určité sociální skupiny. Využití mobilních zařízení ve vzdělávání ovšem může usnadnit práci a pomoci zrakově handicapovaným nebo nevidomým osobám, kterým je díky QR kódům možné text zprostředkovat pomocí audio nahrávek.

## 2 Cíl práce a metodika

Cílem bakalářské práce je charakterizovat technologii QR kódů, zejména zjistit historii vzniku QR kódů a popsat jejich technickou strukturu a vlastnosti. Dále uvést a popsat různé druhy QR kódů a popsat, jakým způsobem dochází k tvorbě a čtení QR kódů. Dalším cílem bakalářské práce bylo uvést možnosti obecného využití a dále se zaměřit na možnosti využívání QR kódů v oblasti vzdělávání. V bakalářské práci je kladen důraz na zmapování, kam konkrétně jsou ve vzdělávání QR kódy začleňovány, a jaká je efektivita jejich používání.

Bakalářská práce je rozdělena do dvou částí, na teoretickou část a praktickou část. V teoretické části je popsána technologie QR kódů, zejména jejich historie, charakteristika, technické parametry, struktura a vlastnosti. Dále jsou zde popsány druhy QR kódů, způsoby tvorby a čtení QR kódů a jejich obecná využitelnost. Teoretická část je založena na studiu dostupné relevantní literatury, která se k tématu QR kódy vztahuje a je rozdělena na jednotlivé kapitoly umožňující komplexní náhled na danou problematiku. Praktická část obsahuje analýzu využívání QR kódů ve vzdělávání. Je zde popsáno několik segmentů vzdělávání, kde se QR kódy využívají. Praktická část také obsahuje zhodnocení výhod a nevýhod, které z využívání QR kódů v dané oblasti vyplývají. V závěru bakalářské práce je obsaženo shrnutí výsledků a doporučená, která z výsledků analýzy vyplývají a lze je využít v praxi.

## 3 Teoretická část

#### 3.1 Historie QR kódů

Od roku 1960 docházelo v Japonsku k hospodářskému růstu a ve městech se začaly objevovat obchody prodávající smíšené zboží. Obchody pracovaly pouze s jednoduchými pokladnami, které disponovaly pokladními systémy umožňujícími zadávat cenu zboží ručně. Řešením problému ručního zadávání cen byl vynález čárového kódu. Oskenováním čárového kódu na zboží došlo k automatickému zobrazení ceny zboží na pokladně. Vzhledem k tomu, že čárové kódy mají nízkou kapacitu (pouze 20 alfanumerických znaků), byla oslovena japonská společnost Denso Wave Inc., zabývající se vývojem čtecích zařízení pro čárové kódy s požadavkem na vypracování čárového kódu, který by měl větší informační kapacitu. Původním záměrem vývoje QR kódu bylo zdokonalit klasický lineární čárový kód, který by byl schopen přijmout velké množství informací a byl snadno čitelný. V roce 1994, po roce a půl, vyvinula společnost Denso Wave Inc. QR kód. Tento nový kód byl schopen nést informace v podobě až 7 000 číslic a schopností kódovat znaky Kanji (systém pro zápis japonštiny). QR kódy byly přijaty automobilovým průmyslem pro potřeby kontroly automobilových dílů v průběhu výrobního procesu. Postupem času začaly být QR kódy používány i v dalších průmyslových odvětvích. Potravinářský průmysl a farmaceutické společnosti začaly QR kódy využívat pro potřeby kontroly zboží. K rozšíření využívání QR kódů přispělo i rozhodnutí společnosti Denso Wave Inc. zpřístupnit specifikace QR kódu veřejnosti, která je může libovolně používat. Využívání QR kódů také zesílily a usnadnily mobilní telefony a aplikace pro čtení QR kódů (QR code.com, 2014).

## 3.2 Charakteristika QR kódu

QR kódy jsou novodobými čárovými kódy. Zkratka QR vychází z anglického výrazu "Quick Response", což lze přeložit jako "rychlá odezva". Jedním z důvodů vzniku QR kódů, jak již napovídá jejich název, je jejich rychlá dekódovatelnost. Základním rozdílem mezi QR kódem a tradičním čárovým kódem je přidání druhého rozměru (informace jsou obsažené jak v horizontální, tak ve vertikální linii) (QRgenerator.cz, 2015).

Obrázek č. 1: Rozdíl mezi QR kódem a čárovým kódem

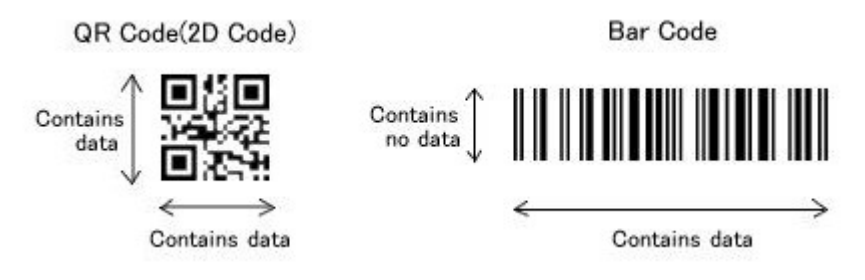

Zdroj: Rösslerová, 2011

## 3.2.1 Kapacita QR kódu

Zatímco tradiční čárové kódy mohou osahovat maximálně 20 číslic, QR kód může obsahovat desetkrát až stokrát více informací. V jediném QR kódu může být zakódováno až 7 089 znaků a dokáže kódovat různé druhy dat.

Kódovat lze následující data (International Organization for Standardization, 2015):

- Číselná data (číslice  $0 9$ )
- Alfanumerická data číslice 0 9, velká písmena A Z, devět dalších znaků: mezera,  $\frac{6}{3}$  % \* + -. /:
- Binární data (v tomto režimu jsou data zakódována na 8 bitů na jeden znak)
- Kanji znaky (znakový systém používaný pro zápis japonštiny)

| Číselná data       | Maximálně 7 089 znaků |  |
|--------------------|-----------------------|--|
| Alfanumerická data | Maximálně 4 296 znaků |  |
| Binární data       | Maximálně 2 953 znaků |  |
| Kanji znaky        | Maximálně 1 817 znaků |  |

Tabulka č. 1: Typ a velikost dat

Zdroj: upraveno podle QR code.com

#### 3.2.2 Velikost QR kódu

Verze QR kódů se pohybují v rozmezí od Verze 1 do Verze 40. Každá verze má odlišnou modulovou konfiguraci nebo počet modulů. Moduly odkazují na černé a bílé čtverečky, kterými je QR kód tvořen. Černý modul je nominálně binární 1 a bílý modul je nominálně binární nula. Modulová konfigurace vyjadřuje počet modulů obsažených v symbolu, počínaje Verzí 1 (21 x 21 modulů) a konče Verzí 40 (177 x 177 modulů). Každá vyšší verze se skládá přidáním 4 modulů na každou stranu ve vertikálním a horizontálním směru. Pro každou verzi QR kódu je nastaveno maximální množství znaků, které odpovídají množství vstupních dat, typu znaků a úrovni korekce chyb. Čím vyšší tedy bude množství vstupních dat, tím vyšší bude počet modulů a velikost QR kódu (QR code.com, 2014).

### 3.2.3 Korekce chyb QR kódu

QR kód má schopnost pro korekci chyb. Pokud dojde k částečnému poškození (například znečištěním nebo částečným poškozením QR kódu) data lze obnovit. Existují čtyři úrovně schopnosti korekce chyb, kterou uživatelé mohou zvolit a jejichž rozdíl je v přípustné míře chybovosti:

- úroveň L obnovitelnost cca 7 % poškozené plochy
- úroveň  $M$  obnovitelnost cca 15 % poškozené plochy
- úroveň Q obnovitelnost cca 25 % poškozené plochy
- úroveň  $H$  obnovitelnost cca 30 % poškozené plochy

Zvýšením této úrovně lze vylepšit schopnost korekce chyb, ale je nutné počítat s tím, že čím vyšší míra korekce dat je zvolena, tím nižší je kapacita QR kódu. Funkce pro detekci a opravu chyb je implementována přidáním Reed Solomonova kódu (matematická korekce chyb využívaná například pro hudební CD) v poměru k zakódovaným datům. Za účelem korekce chyb je vyžadován dvojnásobek kódovaných slov, než která mají být opravena (QR code.com, 2014).

#### Obrázek č. 2: Příklady poškození QR kódu

![](_page_14_Picture_9.jpeg)

Zdroj: QR code.com, 2014

## 3.3 Struktura QR kódu

QR kód je standardizován normou ISO/IEC 18004:2015, která definuje požad požadavky na symboly označované jako QR kód. Tato norma specifikuje charakteristiku QR kódu, metody kódování, formáty symbolů, rozměry kódů, pravidla pro opravy chyb, algoritmus dekódování, požadavky na kvalitu výroby a uživatelsky volitelné parametry aplikací. Každý QR kód musí být konstruován z nominálně čtvercových modulů vymezených v pravidelném čtvercovém poli a skládá se z kódovací oblasti a funkčních vzorů (International Organization for Standardization, 2015). Standardization, je standardizován normou ISO/IEC 18004:2015, která definuje požadavky<br>y označované jako QR kód. Tato norma specifikuje charakteristiku QR kódu,<br>odování, formáty symbolů, rozměry kódů, pravidla pro opravy chyb, algoritmus

![](_page_15_Figure_2.jpeg)

Obrázek č. 3: Struktura QR kódu

Zdroj: upraveno z ISO/IEC 18004:2015

Mezi povinné vzorce patří tři kotvící body, které jsou situované v levém horním, pravém horním a levém dolním rohu symbolu. Tyto kotvící body umožňují rychlou identifikaci v zorném poli a jednoznačně určují polohu QR kódu ve čtecím zařízení. Separátor horním a levém dolním rohu symbolu. Tyto kotvící body umožňují rychlou identifikaci<br>v zorném poli a jednoznačně určují polohu QR kódu ve čtecím zařízení. **Separátor**<br>odděluje kotvící body od kódovací oblasti. Horizontální značky se skládají s jednoho modulu širokého sloupce nebo řádku, ve kterých se střídají značky se skládají s jednoho modulu širokého sloupce nebo řádku, ve kterých se střídají<br>tmavé a světlé moduly. Tyto značky poskytují informace o počáteční poloze pro určení souřadnic modulu. Počet vyrovnávacích bodů závisí na verzi QR kódu. Vyrovnávací body musí obsahovat všechny QR kódy verze 2. Kódovací oblast musí obsahovat charakteristické znaky pro opravu chyb, kódovaná data, informace o formátu a verzi. Oblast, tzv. tichá zóna, která obklopuje symbol, musí být zbavena všech ostatních značek. Odrazivost této oblasti musí být stejná jako odrazivost světlých modulů (International Organization for Standardization, 2015).

# 3.4 Typy QR kódů

Obrázek č. 4: Typy QR kódů

| <b>QR Code Model</b><br><b>1and Model 2</b> | <b>Micro QR Code</b> | <b>iQR Code</b> | <b>SQRC</b> | <b>Frame QR</b> |
|---------------------------------------------|----------------------|-----------------|-------------|-----------------|
|                                             |                      | 97863           |             |                 |

Zdroj: upraveno z QR code.com

### 3.4.1 QR kód Model 1 a Model 2

Model 1 je původní verzí QR kódu, který byl schopen kódovat 1 167 znaků s maximální verzí 14 (73 x 73 modulů). Model 2 je vylepšením Modelu 1, může kódovat až 7 089 znaků s maximální verzí 40 (177 x 177 modulů) (QR code.com, 2014).

#### 3.4.2 Micro QR kód

Micro QR kód je menší verzí standardního QR kódu. Rozdílem je, že Micro QR kódu stačí pouze jeden zaměřovací bod. To umožňuje tisknout jej na menší plochu. QR kód také vyžaduje čtyřmodulový široký okraj, zatímco pro Micro QR kód je dostačující dvojmodulový široký okraj. Díky nižšímu počtu zaměřovacích bodů a menší ploše je schopen kódovat maximálně 35 znaků (QR code.com, 2014).

#### 3.4.3 iQR kód

iQR kód může naproti klasickému QR kódu obsahovat větší množství informací. Při zachování stejné velikosti je to v porovnání s běžným QR kódem až o 80% více informací. Je-li uloženo stejné množství informací jako v QR kódu, iQR kód může být až o 30% menší.

Obrázek č. 5: Míra informací a velikost QR kódu

![](_page_17_Picture_1.jpeg)

Zdroj: QR code.com, 2014

Tento typ kódu může být generován se čtvercovými nebo obdélníkovými moduly. Díky této funkci jej lze využít i pro situace, ve kterých by bylo vhodnější využít klasický obdélníkový čárový kód, například u produktů válcového tvaru. V porovnání s klasickým QR kódem, do jehož největší verze lze uložit až 7 089 znaků (177 x 177 modulů), do čtvercového iQR kódu je možno uložit zhruba 40 000 znaků (422 x 422 modulů). Do obdélníkového iQR kódu pak je možno uložit přibližně 1 200 znaků (43 x 131 modulů) (QR code.com, 2014).

#### 3.4.4 SQRC

Vzhled SQRC (Secret-function-equipped QR Code) se neliší od klasického QR kódu. Tento typ kódu je vybaven funkcí pro omezení čtení, kterou lze využít k ukládání soukromých či interních informací společnosti. Informace uložené v SQRC lze číst pouze určitými typy čteček (QR code.com, 2014).

#### 3.4.5 Frame QR

Frame QR je kód s "plochou plátna" ve středu tohoto kódu, kterou lze flexibilně použít pro vložení obrázků, fotografií nebo textu. Oblast "plátna" nezasahuje do čtení kódu. Tvar "oblasti plátna" lze vybrat ze šablony nebo lze zvolit libovolný tvar a dle potřeby změnit velikost, středové umístění nebo úhel (QR code.com, 2014).

#### Obrázek č. 6: Příklady šablon a vzor využití

![](_page_18_Picture_1.jpeg)

# 3.5 Práce s QR kódem

## 3.5.1 Tvorba QR kódu

QR kód lze vytvořit za pomoci některého z QR generátorů, které jsou volně dostupné na internetu, například:

- goqr.me tento generátor umožňuje kromě černobílé verze vytvořit i barevný QR kód.
- **ORgenerator.cz**
- ZXing Project

Za pomoci těchto generátorů lze jednoduše vygenerovat QR kód, do kterého je možno uložit velké množství dat, a který v sobě může nést například následující informace:

- Odkaz na webové stránky
- Libovolný prostý text
- Odkaz na webové stránky<br>• Libovolný prostý text<br>• Kontaktní informace z vizitky (formát vCard) načtení a uložení kontaktních údajů z vizitky přímo do adresáře telefonu
- SMS zpráva
- E-mailová zpráva
- údajů z vizitky přímo do adresáře telefonu<br>• SMS zpráva<br>• E-mailová zpráva<br>• Zahájení hovoru s uloženým telefonním číslem
- GPS souřadnice
- Událost načtení a uložení údajů o události do mobilního kalendáře
- Přihlašovací údaje k bezdrátové síti WiFi
- Platební údaje

# 3.5.2 Čtení QR kódu

Pro čtení QR kódů není potřeba vlastnit žádnou speciální čtečku. V současnosti se pro jejich čtení využívají především chytré mobilní telefony, které jsou vybavené fotoaparátem. Do mobilního telefonu je pak nutné nainstalovat některou z volně dostupných aplikací, které jsou pro skenování QR kódu určené. Pomocí fotoaparátu dojde k naskenování QR kódu a aplikace zobrazí informaci, kterou kód obsahuje (QR-KODY.cz, 2014).

QR kód může být snímán z jakéhokoliv úhlu (360 stupňové čtení). K jeho přečtení dojde za pomoci tří kotvících bodů umístěných v rozích symbolu, které detekují polohu a zaručují stabilní rychlé přečtení (QR code.com, 2014).

Dostupné aplikace pro čtení QR kódů jsou například:

- iPhone QR Reader čtečka sloužící pro mobilní telefony s operačním systémem iOS.
- **QR Droid** nejvyužívanější čtečka pro mobilní telefony s operačním systémem Android.
- I-nigma QR čtečka pro mobilní telefony s operačním systémem iOS, Android, Blackberry a Windows Mobile.

Existují také programy pro čtení QR kódů, které dekódují QR kódy přímo z obrázků na obrazovce počítače nebo prostřednictvím webové kamery. Například: QR Code Desktop Reader.

# 3.6 Využití QR kódů

QR kódy se staly nesmírně užitečným nástrojem, které lze využít v mnoha směrech. Nárůst využívání těchto symbolů lze odůvodnit především vývojem chytrých mobilních telefonů, které jsou vybavené fotoaparátem umožňujícím jejich čtení.

#### 3.6.1 Doprava

Dopravní podnik hl. m. Prahy využívá QR kódy na veškerých informačních materiálech v průběhu informačních kampaní (např. o výlukách v provozu veřejné dopravy). QR kód uživatele přesměruje na webové stránky Dopravního podniku hl. m. Prahy, kde se dozví podrobné informace (Dopravní podnik hlavního města Prahy, 2012).

Dopravní podnik města Brna pro změnu umožňuje skrze naskenování QR kódu nákup SMS jízdenek.

Také většina aerolinek již využívá QR kódy v mobilních telefonech místo vytištěných palubních vstupenek, čímž dochází ke zrychlení odbavovacího procesu u cestujících.

#### 3.6.2 Internetové bankovnictví

Většina bankovních institucí umožňuje provedení platby prostřednictvím QR kódů. Formát QR kódů je standardizován Českou bankovní asociací. Tento formát lze využít pro automatické vyplnění platebního příkazu. Jedná se například o uvádění QR kódů na fakturách, k jehož načtení dojde za pomoci bankovní aplikace a tím dojde k předvyplnění požadovaných údajů platebního příkazu v mobilní aplikaci. Dojde tak k eliminaci ručního vyplňování čísla účtu, variabilních symbolů, apod. Uživatel tak již vyplněný platební příkaz jen zkontroluje a autorizuje (Česká bankovní asociace, 2012).

#### 3.6.3 Marketing

V roce 2011 spustil internetový obchod MALL.cz po dobu několika dnů nakupování pomocí QR kódů. V několika vybraných stanicích pražského metra byly na sloupech vylepené plakáty – virtuální regály – s nabídkou drogistického zboží. U každého zboží se nacházel QR kód po jehož naskenování byli zákazníci přesměrování na mobilní verzi obchodu MALL.cz, kde mohli vybrané zboží objednat. Podobnou akci realizoval v létě roku 2011 obchodní řetězec Tesco v jihokorejském Soulu, který v metru rozmístil podsvícené virtuální regály se zbožím (ČERMÁK, 2013).

#### 3.6.4 Cestovní ruch

Značné množství českých měst umisťuje na historické budovy, sochy, pomníky, rozhledny a další historické památky tabulky s QR kódy, pomocí kterých chtějí usnadnit prohlídky kulturních památek. Po načtení QR kódu dojde k přesměrování na webové stránky, kde jsou uvedené informace o objektu, u kterého se nacházejí, jeho historii, zajímavostech a případně otevírací době (Boček, 2012).

#### 3.6.5 Potravinářský průmysl

Některá Jihomoravská vinařství umisťují na lahve s vínem QR kódy, do kterých ukládají informace o původu vína, jaká je jeho chuť, k jakému jídlu se hodí, včetně popisu vinařství, kde došlo k jeho zpracování. K dispozici budou informace o vinici, např. o její rozloze, nadmořské výšce, cukernatosti při sběru, apod. (KŘIVÁNKOVÁ, 2013).

Podobným způsobem označují chovatelé i etikety na obalech prodávaného masa. Pomocí QR kódu si zákazníci mohou zkontrolovat informace o původu kupovaného masa a datu jeho spotřeby.

## 3.7 Rizika využívání QR kódů

#### 3.7.1 Bezpečností rizika

I QR kódy mají svá bezpečnostní rizika, jako většina technologií. Jak uvádí Miroslav Čermák (2011) "uživatel do poslední chvíle neví, jakou informaci QR kód nese a co s ní čtečka po dekódování provede. Jsou čtečky, které např. uživatele ihned po dekódování QR kódu přesměrují na URL, které je v QR kódu zakódováno. Uživatel smartphonu tak může být snadno přesměrován na stránku se škodlivým obsahem" (Clever and Smart, 2011).

K úpravě samotného QR kódu, který je již využíván (například QR kód vytištěný na reklamním letáku), dojít nemůže. Ke zneužití dochází podobně jako v případě emailových kampaní za pomoci phishingu. Avast phishing definuje jako "snahu počítačových podvodníků získat vaše citlivé osobní informace, jako jsou hesla, údaje o platebních kartách, rodná čísla nebo čísla bankovních účtů. Šíří se podvodnými emailovými zprávami nebo přesměrováním na falešné webové stránky" (Avast Software, 2016).

#### 3.7.2 Nevhodná velikost a umístění QR kódů

Dalším důležitým aspektem je velikost a umístění QR kódu. Čermák (2013) uvádí, že "poměr vzdálenosti skenovacího zařízení (tedy mobilního telefonu) od předlohy a velikosti kódu by měl být zhruba 10:1. Například v tiskovém inzerátu by měla být při vzdálenosti mobilu od předlohy 25 cm velikost kódu 2,5 cm. Bude-li QR kód umístěn na reklamní plachtě a kolemjdoucí se budou pohybovat ve vzdálenosti 20 m, bude muset mít QR kód velikost alespoň 2 metry."

Problém s umístěním QR kódu nebude často u tiskových inzerátů jako u QR kódů umístěných na reklamních plochách. Symbol by měl být umístěn ve vhodné výšce, zhruba v úrovni očí. Dále není vhodné umisťovat QR kódy na pohybující se objekty – autobusy, reklamní plochy za letadlem, kamiony, apod. (ČERMÁK, 2013).

#### 3.8 QR kódy jako učební pomůcka

Již v historii se objevila myšlenka využívat učební pomůcky ve výuce. Dostál (2008, s. 11) cituje J. A. Komenského, který kladl velký důraz na zásadu názornosti. Zásadu názornosti popisuje J. A. Komenský ve Velké didaktice: "Lidé se mají učit moudrosti pokud možno ne z knih, nýbrž z nebe, země, dubů a buků, tj. znáti a zkoumati věci samy a ne pouze cizí pozorování a svědectví o věcech."

Podle Dostála (2008) umožňují učební pomůcky při správném metodickém zařazení do edukačního procesu efektivněji dosahovat vzdělávacích cílů. Učební pomůcku definuje Husa (2012, s. 145) jako "jeden z materiálních didaktických prostředků, který svými funkcemi přispívá k účinnějšímu dosahování cílů výuky. Bezprostředně se váže k obsahu výuky. Je nosičem didaktické informace."

Mobilní telefony nebo tablety a QR kódy nabízejí ideální metodu umožňující okamžitý edukační proces za pomoci zařízení, které mají studenti po ruce.

#### 3.8.1 M-learning

Nejdůležitějším aspektem m-learningu je místní a časová nezávislost. Místní nezávislostí je chápáno, že učení není omezené na pevné místo. Časová nezávislost znamená, že k učení může docházet v průběhu vyučování, stejně jako mimo něj. Tyto vlastnosti tvoří zásadní rozdíl mezi m-learningem a e-learningem, který je převážně realizován prostřednictvím počítače (LAW, SO, 2010). Husa (2012, s. 172) definuje m-learning jako "učení, kdy se člověk může volně pohybovat (není vázán ke konkrétní učebně apod.) a přitom má možnost učení pomocí nějakého přenosného elektronického zařízení

a bezdrátového připojení k síti." Černý (2012) uvádí, že jedním z preferovaných konceptů je "pochopení, jak daná zařízení pracují, co se na nich uživatelům líbí, a pokusit se do toho vstoupit s novými výukovými metodami. Lze říci, že právě toto představuje cestu, jak skutečně realizovat m-learning." Podle Říhové (2015) je však při výběru vzdělávací aplikace nutné zaměřit se na následující kritéria – cíl, smysl, motivace, přizpůsobení, uživatelská přívětivost, zpětná vazba, spolupráce a sdílení. Využití aplikací je pouze prostředek k dosažení cíle, kterým je naplnit obsah vzdělávání. Rusek (2011) uvádí, že "při plánování výuky již nelze pohlížet na učícího se jedince jako na subjekt využívající pouze a jenom zapamatované vědomosti, papír a tužku nebo učebnici. Možnosti, které učitel plánující výuku s podporou mobilního telefonu má, jsou obrovské. Telefony umožňují nejen prezenční, ale i distanční formu výuky, tedy možnost pracovat s širší paletou úkolů." Rusek (2011) cituje Prenskyho (2004), který člení základní funkce využitelné ve vzdělávání následujícím způsobem:

- "Audio poslouchání rádia nebo audio-nahrávek typicky k výuce jazyků, dějepisu nebo hudební výchovy.
- Displej může suplovat jiní zdroj informací ke čtení přímo v hodině, nebo může sloužit čtení textů v dopravních prostředcích, mimo klasické pracovní místo (doma či ve škole) apod. Výhodou je také možnost prohlížení videa.
- Stáhnutelné programy na Android marketu a dalších je možné stáhnout širokou škálu výukových her, vysvětlujících animací apod. Své postavení zde mají samozřejmě i applety.
- Připojení k internetu tato možnost, dnes již samozřejmost chytrých telefonů, se prolíná všemi výše zmíněnými kategoriemi. Výhodou připojení k internetu přes mobilní telefon je okamžitý přístup k informacím a komunikace prostřednictvím permanentně pracujícího počítače."

#### 3.8.2 Podcasting

Podle Husy (2012, s. 180) "podest představuje zvukový soubor dostupný na internetu, jehož obsah je určen k poslouchání. Podcasting označuje technologii používanou pro stahování zvuku z internetu. Podcast může také představovat seriál souborů určených k poslouchání." Podcasting je tak ve spojení s QR kódy vhodným prostředkem pro vzdělávání, neboť QR kódy v sobě mohou nést i zvukový soubor, případně odkaz webové stránky s audionahrávkou.

## 3.9 Příklady využití QR kódů ve vzdělávání

#### 3.9.1 QR kódy na dokladech o vzdělání

Podle vyhlášky č. 3/2015 Sb., o některých dokladech o vzdělání, která je platná od 7. 1. 2015, je možné v dokladech o dosaženém vzdělání uvádět QR kód. Ministerstvo školství vydalo Doporučení č.j. 10867/2016 k uvádění QR kódů na vysvědčeních a dalších dokladech o vzdělání, podle kterého je v QR kódu vždy obsaženo "jméno, příjmení a datum narození hodnocené osoby, resortní identifikátor školy, označení oboru vzdělání, školního roku, klasifikace v povinných předmětech a celkové hodnocení" (Doporučení MŠMT k uvádění QR kódů v dokladech o vzdělání, 2016). Místem pro uvedení QR kódu jsou opatřeny "tiskopisy vysvědčení, výučních listů a diplomů pro hodnocení žáků a studentů při dosažení základního vzdělání, středního vzdělání, středního vzdělání s výučním listem, středního vzdělání s maturitní zkouškou a vyššího odborného vzdělání" (Doporučení MŠMT k uvádění QR kódů v dokladech o vzdělání, 2016).

#### 3.9.2 Naučné stezky

Portál stezky.info (2009) definuje, že naučná stezka je "předem určená turistická trasa, vedoucí např. chráněnými územími, lesy, lesoparky, okolími měst, městy, městskými parky, zámeckými parky, zemědělskou krajinou apod., která si klade za cíl vzdělat, resp. přinést informace lidem, kteří ji procházejí. Využívá k tomuto účelu buď informační panely, nebo tištěné průvodce, nebo jinou (originálnější) formu." Po trase naučné stezky jsou zpravidla rozmístěné číselně označené informační tabule. Každá informační tabule nese informace o konkrétním místě, kde se informační tabule nachází. Zpravidla návštěvníky informují o historii, památkách, výskytu fauny a flóry a geologických jevech v daném místě. Naučné stezky se zpravidla označují symbolem bílého čtverce s úhlopříčným zeleným pruhem, který je veden z levého horního rohu do pravého dolního rohu. Tento symbol má velikost 10 x 10 cm. Některé naučné stezky mají své specifické značení nebo vedou po stávajících turisticky značených trasách. Je možno rozlišovat několik typů naučných stezek:

- lesnické např. Dendrologická stezka Lesů ČR, která se nachází u obce Svatý Jan pod Skalou a informuje o zde vysazených dřevinách,
- hornické např. naučná stezka Jílovské zlaté doly, která informuje o pozůstatcích po historické těžbě zlata v okolí města Jílové u Prahy,
- geologické např. naučná stezka Zlatý kůň, která doplňuje návštěvu Koněpruských jeskyň a informuje o geologické minulosti okolí a nalezištích zkamenělin,
- vlastivědné např. naučná stezka Kolem Votic za poznáním, která vede okolím města Votice a seznamuje s historií, místní faunou a flórou a významnými osnnostmi, které žily v daném regionu,
- přírodně ochranářské např. Naučná stezka Národní přírodní rezervací Karlštejn, která vede přírodní rezervací Karlštejn a informuje o zajímavostech a fauně a flóře rezervace,
- městské např. naučná stezka Středověké opevnění města Kouřimi, která se nachází ve městě Kouřim a seznamuje návštěvníky s komplexem zachovalého středověkého opevnění,
- sportovní např. naučná stezka Neleníme v zeleni, která se nachází v pražském lesoparku Kamýk a nabízí sportovní vyžití na různých cvičebních prvcích, které jsou rozmístěné po trase.

S ohledem na působení klimatických jevů (mráz, vítr, apod.) na informační tabule, nedostatečnou údržbu a vandalismus je životnost naučných stezek velmi nízká (stezky.info, 2009). Díky QR kódům je otevřena zcela nová možnost v přístupu vzdělávání, a to díky interakci s návštěvníkem. Kladem je možnost použití zvukových nahrávek a zvukového průvodce. Informace je možné nahrávat i vícejazyčně. Tvorbou informačních systémů, které poskytují základní informace o ochraně kulturních a přírodních památek, se zabývá Taggmanager.cz. Cílem Taggmanageru je vzbudit zájem mladších generací o přírodní památky, naučné stezky a kulturní památky tím, že jim nabídce mobilní verzi klasických informačních tabulí (Taggmanager.cz, 2011). Podle dodavatele informačního systému Taggmanager.cz (2011) se projekt "zaměřuje na věkovou skupinu 10 – 30 let a přináší do krajiny technologie, které doplňují a rozšiřují informace klasických informačních tabulí, případně je nahrazují. Zároveň díky své velikosti jsou používány tam, kde by tabule zabírala příliš mnoho místa. Lze jimi označovat jednotlivé exponáty nebo objekty v přírodě."

#### 3.9.3 Rozšířená realita (Augmented reality)

Rozšířená realita doplňuje skutečný obraz sejmutý mobilním zařízením o virtuální objekt, který vygeneroval počítač. K identifikaci obrazu rozšířené reality dochází po rozpoznání značky, tzv. markeru, který je v sejmutém obrazu zakomponován. Tato značka může být buď viditelná anebo neviditelná. Jako markery se velmi často využívají právě QR kódy. Po sejmutí QR kódu se v mobilním zařízení na místo QR kódu zobrazí trojrozměrný objekt nebo je uživatel odkázán na webovou aplikaci (Brdička, 2011).

#### 3.9.4 QRpedia

QRpedia je globálním projektem Wikipedie. Wikipedii lze charakterizovat jako "mnohojazyčnou webovou encyklopediii se svobodným (otevřeným) obsahem, na jejíž tvorbě spolupracují dobrovolní přispěvatelé z celého světa. Jejím cílem je tvorba a celosvětové šíření volně přístupných encyklopedických informací (Wikipedie, 2014). QRpedia je mobilním systémem, který prostřednictvím naskenovaného QR kódu odkazuje uživatele na tematické články v mobilní verzi Wikipedie a to v jeho favorizovaném jazyce. (Wikipedie, 2014). Při naskenování QR kódu dochází k přenášení informace o nastavení jazyka mobilního telefonu uživatele. Pro určení, zda v jazyce nastaveném v telefonu existuje verze vybraného článku na Wikipedii, používá QRpedia rozhraní Wikipedia API. Pokud článek ve vybraném jazyce existuje, zobrazí uživateli verzi pro mobilní zařízení. Není-li článek v preferovaném jazyce, zobrazí se místo něj relevantnější článek. A pokud není k dispozici ani žádný relevantní článek v preferovaném jazyce, uživateli se zobrazí nabídka výběru z dostupných jazyků nebo překlad přes Google (Wyatt, 2011). QR kód, který bude kompatibilní s QRpedií je možné vytvořit na webových stránkách http://qrpedia.org. Zde je nutné do prázdného pole zadat webovou adresu na vybraný článek na Wikipedii, po zadání odkazu dojde k vygenerování QR kódu, který lze stáhnout a libovolně využít. Pod vygenerovaným QR kódem je rovněž uvedena informace v kolika jazycích je požadovaný článek dostupný (viz obrázek č. 7).

#### Obrázek č. 7: Ukázka QR kódu z QRpedie

![](_page_27_Picture_1.jpeg)

Zdroj: QRpedia, 2018

Do projektu QRpedia je zapojena i městská část Praha 10, která na některé vybrané objekty nechala nainstalovat cedule s QR kódem. Turisté si tak za pomoci mobilních telefonů mohou naskenovat QR kód a dozvědět se tak informace o objektu rovnou z Wikipedie. Mezi vybrané objekty patří například Vinohradský hřbitov, Vršovický zámeček, kino Vzlet nebo Trmalova vila (Boček, 2012).

#### 3.9.5 Biennale di Venezia

Biennale di Venezia je mezinárodní výstava současného umění, která se pořádá v italských Benátkách. V roce 1980 se konala první výstava Biennale Architettura, odnož Biennale di Venezia, která je zaměřená na architekturu. Zatímco výstava Biennale di Venezia se pořádá každý lichý rok, výstava Biennale Architettura je pořádána každý sudý rok (La Biennale di Venezia, 2017). V roce 2012 obdržel ruský pavilon čestné uznání za formu představení projektu týkajícího se Inovačního centra Strolkovo. Inovační centrum Strolkovo představuje vědecko-technologické centrum, které by mělo být postaveno v blízkosti Moskvy a sdružovat 500 firem působících v 5 oblastech – jaderný výzkum, energetika, biomedicínský výzkum, IT a vesmírné technologie. Plocha stěn

celého ruského pavilonu byla pokryta QR kódy, jejichž skenováním návštěvníci mohli získat podrobné informace o projektu Inovačního centra Strolkovo. Pro čtení QR kódů návštěvníci obdrželi u vchodu do pavilonu tablet k zapůjčení (Basulto, 2012).

#### 3.9.6 Vodafone - Digitální knihovna Shakespearových nejznámějších děl

V roce 2016 Britská knihovna (The British Library) ve spolupráci se společností Vodafone, která je provozovatelem mobilní sítě, zpřístupnily veřejnosti 14 nejznámějších a nejstarších divadelních her anglického dramatika Williama Shakespeara v originálním znění. Projekt vznikl u příležitosti 400. výročí úmrtí autora. Shakespearova díla byla umístěna ve virtuální knihovně, která byla umístěná na nástěnné tapetě, ze které si díky QR kódům natištěných na hřbetech knih, mohl kdokoliv zdarma stáhnout do svého mobilního zařízení libovolné dílo, např. Romeo a Julie nebo Hamlet (Vodafone, 2016). Podle agentury FLEMA Media Awards (2016), která se zabývá oceňováním nejlepších mediálních kampaní, bylo výsledkem této kampaně "982 stažených digitalizovaných knih od 740 unikátních uživatelů během 1. měsíce kampaně. Získaný mediální prostor přesáhl hodnotu ve výši 0,75 mil. Kč, což je 25× vyšší návratnost počáteční mediální investice."

#### 4 Praktická část

Cílem praktické části práce je analyzovat způsoby využívání QR kódů v oblasti vzdělávání a popsat výhody a nevýhody vyplývající z jejich používání.

Jsou zde detailně popsány jednotlivé způsoby a metody využívání QR kódů ve vzdělávání, potřebné technické a materiální vybavení a dále výhody a nevýhody, které využívání dané metody přináší.

#### 4.1 Plickers

Plickers je volně dostupná vzdělávací mobilní aplikace, která umožňuje učiteli jednoduchou formou získat zpětnou vazbu od všech žáků ve třídě za pomoci telefonu či tabletu a karet s QR kódem. Prostřednictvím webových stránek Plickers je po vytvoření účtu možné vytvářet jednotlivé třídy, přičemž do každé třídy lze přidat až 63 žáků. Aplikace automaticky sama přiděluje jednotlivým studentům číslo karty, kam je následně možné zadat jména žáků. Každá z karet má jedinečné číslo, nemůže se tak stát, že by dva studenti měli stejnou kartu. Sadu karet je také možné volně stáhnout na webových stránkách Plickers, nebo ji zakoupit na e-shopu amazon.com. Na webových stránkách je nabízeno několik variant sad karet, které se liší velikostí a množstvím. Lze získat standardní sadu se 40 kartami nebo rozšířenou sadu s 63 kartami, dále pak karty s velkým písmem, které jsou například pro mladší studenty a velké karty, které lze využít ve velkých učebnách nebo při větším množství studentů. Otázky lze tvořit dvojím způsobem. Žáci buď mohou vybírat ze čtyř variant odpovědí nebo odpovídat na otázky typu pravda/nepravda. Každá ze stran QR kódu představuje volbu odpovědi, tedy možnosti A, B, C, D. Studenti pak kartu otáčejí na základě zvolené odpovědi s tím, že písmeno zvolené odpovědi musí být umístěno v horní části karty. Učitel v mobilní aplikaci vybere otázku, kterou chce použít, pomocí fotoaparátu naskenuje odpovědi studentů a ihned obdrží zpětnou vazbu. Na promítací ploše je možné promítat z webových stránek Plickers tzv. "Live view", které studentům ukazuje položenou otázku včetně nabízených možností odpovědí. Po naskenování všech odpovědí může učitel správnou odpověď studentům zobrazit. Při skenování karet se odpovědi studentů zaznamenávají v reálném čase a na promítací ploše je možné vidět, zda odpověď konkrétního studenta byla již naskenována a statistiku všech odpovědí. Učitel si také v aplikaci může filtrovat odpovědi jednotlivých studentů a procentuální úspěšnost pokládaných otázek.

#### Obrázek č. 8: Vzor kódu na kartách Plickers

![](_page_30_Figure_1.jpeg)

Zdroj: Plickers, 2018

Obrázek č. 9: Statistika všech odpovědí v aplikaci Plickers

![](_page_30_Figure_4.jpeg)

Zdroj: Plickers, 2018

## 4.1.1 Technické a materiální vybavení

Pro využívání aplikace je potřeba, aby byl učitel vybaven jedním mobilním zařízením – mobilním telefonem nebo tabletem - které je vybaveno funkčním fotoaparátem, nainstalovanou aplikací a připojením na internet. Dále je potřeba, aby učebna disponovala<br>31 počítačem, dataprojektorem a promítací plochou. Pro žáky je nutné vytisknout sadu karet Plickers.

#### 4.1.2 Výhody a nevýhody

Nespornou výhodou je, že není potřeba mít k dispozici mobilní zařízení pro každého studenta, ale stačí pouze jedno zařízení pro učitele. Aplikace včetně karet jsou volně dostupné na internetu, pro školu to tedy znamená minimální výdaje. Odpovědi studentů se zhodnocují v reálném čase a správné odpovědi tak vidí okamžitě. Aplikaci také využít pro větší skupiny studentů – až 63.

Nevýhodou může pro některé z učitelů být, že aplikace je pouze v anglickém jazyce. Dále je potřeba hlídat si osvětlení učebny, v případě, že by v učebně byla tma nebo docházelo k odrazu světla od hlasovacích karet, mohlo by docházet k jejich špatnému naskenování.

#### 4.1.3 Možnosti využití

Aplikaci lze využívat při výuce na základních, středních i vysokých školách, případně v rámci jazykového vzdělávání v jazykových školách. Při používání aplikace dostává učitel rychle zpětnou vazbu a lze ji využívat při zařazení nového učiva nebo pro průběžné opakování.

#### 4.2 Rozšířená realita

#### 4.2.1 AR Circuits

AR Circuits je další volně dostupná aplikace, která je zaměřená ne procvičování elektrických obvodů. Za použití této aplikace mohou studenti prostřednictvím rozšířené reality sestavovat a testovat elektrické obvody. Obvody jsou navrhovány a sestavovány za pomoci karet s QR kódem, které jsou volně dostupné na webových stránkách arcircuits.com a za pomoci mobilní aplikace na svém mobilním zařízení. Karty jsou dostupné ve dvou variantách, a sice s popiskem a bez popisku. Sada se skládá z 18 kusů karet, které obsahují 1 kartu s baterií, 4 karty s žárovkou, 1 kartu s vodičem, 2 karty se spínačem, 1 kartu s odporem a 9 karet s drátem.

Obrázek č. 10: Vzor kódu na kartách AR Circuits

![](_page_32_Picture_1.jpeg)

Zdroj: AR Circuits, 2016

Obrázek č. 11: Ukázka elektrického obvodu v aplikaci AR Circuits

![](_page_32_Picture_4.jpeg)

Zdroj: AR Circuits, 2016

#### 4.2.2 The British Museum

Britské muzeum v Londýně využívá rozšířenou realitu jako doplňkový program pro návštěvníky. Tento doplňkový program je vhodný zejména pro děti nebo školy.

Muzeum do oddělení starověkého Egypta rozmístilo pod některé exponáty QR kódy, za jejichž pomoci děti hledají stopy a luští záhadu o starověké egyptské knize mrtvých. Po naskenování QR kódu se dětem jako nápověda zobrazí trojrozměrný objekt. Muzeum nabízí k zapůjčení mobilní telefony, které návštěvníci mohou využít ke skenování QR kódů. Celá činnost zabere zhruba 40 minut času.

#### 4.2.3 Technické a materiální vybavení

Pro využívání aplikace rozšířené reality AR Circuits je zapotřebí, aby každý student měl vlastní mobilní zařízení, které bude vybaveno funkčním fotoaparátem, nainstalovanou aplikací AR Circuits a přístupem na internet. Dále je pro studenty nutné vytisknout sady karet. Při návštěvě Britského muzea lze mobilní zařízení zapůjčit přímo v muzeu.

#### 4.2.4 Výhody a nevýhody

Mezi výhody aplikace AR Circuits patří nižší pořizovací náklady na náhradní díly, které by studenti v případě standardní výuky potřebovali. Testování elektrických obvodů za pomoci aplikace je bezpečnější než s reálnými prvky. Výhodou programu, který nabízí Britské muzeum je, že je možné zapůjčit si mobilní telefon přímo v instituci.

Nevýhodou aplikace AR Circuits je, že každý student musí mít vlastní mobilní zařízení, což může znamenat pro školu vyšší pořizovací náklady.

#### 4.3 Improve Yourself

Improve Yourself je moderní učebnice anglického jazyka, která propojuje standardní knižní používání učebnice pro výuku angličtiny s využíváním mobilního telefonu. Učebnice je zaměřená na výuku anglického jazyka na středoškolské úrovni a je celá v anglickém jazyce. Je možné zakoupit verzi pro žáky i pro učitele. V jednotlivých kapitolách učebnice je možné nalézt QR kódy, po jejichž naskenování je žák přesměrován na některé webové stránky, které doplňují učivo dané kapitoly. Jedná se například o různé poslechy nebo videa na YouTube a internetové články.

## 4.3.1 Technické a materiální vybavení

Pro využívání všech funkčností učebnice je zapotřebí mobilního zařízení s funkčním fotoaparátem a připojením na internet. Pro práci s QR kódy lze využít libovolnou volně dostupnou aplikaci pro čtení QR kódů. Dále je zapotřebí vlastnit výtisk či kopie učebnice.

## 4.3.2 Výhody a nevýhody

Výhodou učebnice je, že QR kódy odkazují na volně dostupná videa, která jsou umístěná na YouTube, nahrávky tak lze poslouchat na jakémkoliv místě i mimo výuku. K přehrávání videí či audionahrávek není nutné používat žádný CD přehrávač nebo počítač.

Mezi nevýhody patří vyšší finanční náklady na použití učebnic, neboť cena jednoho výtisku se pohybuje kolem 400 Kč. Může se také stát, že video, na které QR kód odkazuje, bude z internetu odstraněno.

![](_page_34_Picture_5.jpeg)

Obrázek č. 12: Ukázka z učebnice Improve Yourself

Zdroj: Fiala, Kočan, 2016

#### 4.4 Naučné stezky

#### 4.4.1 Lesní galerie I aneb Tam a zpátky za zvířátky

V Klánovickém lese na okraji Prahy vede naučná stezka pro děti Lesní galerie I aneb Tam a zpátky za zvířátky. Naučná stezka je dlouhá přibližně 5 kilometrů a na její trase se nachází 30 stanovišť. Na jednotlivých stanovištích se děti mohou seznámit se zvířetem, které žije v místním lese, například U divočáka Klánovičáka, U slepýše Loudala, U ježka Bodlína, U mouchy Bzučivky nebo U babočka Pavíočky. Každý informační panel naučné stezky obsahuje obrázek zvířete, básničku o vyobrazeném zvířeti a mapu naučné stezky. Tyto obrázky zvířat namalovaly děti ze základní školy v Újezdě nad Lesy. Dále je na všech informačních panelech možné nalézt i QR kód. Po načtení QR kódu mobilním zařízením dojde k přesměrování na webovou stránku na které je opět nakreslený obrázek zvířete a básnička, několik zvukových souborů, textová příloha a fotografie. Zvukové soubory obsahují dětmi namluvenou básničku, některé hlas, jakým se zvíře dorozumívá a krátké povídání o zvířeti, jež informuje o jeho charakteristických znacích, čím se živí, výskytu a rozmnožování. Textové přílohy, tzv. střípky informací a zajímavostí z našeho lesa, seznamují se zajímavostmi o oblasti Klánovického lesa, pravidlech pohybu v lese, další fauně a flóře Klánovického lesa a sportovních aktivitách, kterým se lze na území Klánovického lesa věnovat. Na trase naučné stezky se nacházejí různé prolézačky a houpačky pro děti a také cvičební prvky, které jsou vhodné pro protahování a posilování celého těla i pro starší věkové kategorie.

#### 4.4.2 Lesní galerie II aneb Klánovickým lesem krok za krokem

Na naučnou stezku Lesní galerie I aneb Tam a zpátky za zvířátky volně navazuje naučná stezka Lesní galerie II aneb Klánovickým lesem krok za krokem. Tato naučná stezka je dlouhá zhruba 15 kilometrů a je rozdělená do tří okruhů, které na sebe navazují a je tak možné zvolit délku trasy podle fyzických možností dětí. Po celé délce naučné stezky se nachází celkem 60 stanovišť. Každý ze tří okruhů – růžová trasa, modrá trasa a oranžová trasa – čítá 20 stanovišť. Děti se na stanovištích mohou seznámit s dalšími zástupci fauny, kteří se vyskytují v lese, a dále s místní flórou. Stejně jako na naučné stezce Lesní galerie I aneb Tam a zpátky za zvířátky je možné na informačních tabulích nalézt QR kódy. Naskenovaný QR kód opět děti přesměruje na webovou stránku, na které je nakreslený obrázek zvířete nebo rostliny, básnička společně se zvukovým záznamem, fotografie a textová příloha, ze které je možné dozvědět se charakteristiku rostliny nebo zvířete.

Růžová trasa navíc obsahuje 5 stanovišť s pohádkovými postavami – Loupežnická banda, Tři bratři, Loupežnice, Tři kolohnáti a Loupežníci. QR kódy na těchto stanovištích odkazují na webovou stránku, na které je obrázek společně s básničkou a jejím zvukovým záznamem.

![](_page_36_Figure_1.jpeg)

Obrázek č. 13: Mapa tras naučné stezky Lesní galerie I a Lesní galerie II

Zdroj: vylety-zabava.cz, 2017

#### 4.4.3 Včelí inspiromat

Včelí inspiromat je naučná stezka, kterou vytvořilo Střední odborné učiliště včelařské v Nasavrkách poblíž města Chrudim. Tato naučná stezka návštěvníky informuje o životě včely medonosné a jejím významu pro člověka. Včelí inspiromat se skládá ze dvou okruhů – zelené trasy a hnědé trasy – na jejichž trase se nachází celkem 10 stanovišť. Zelená trasa prochází městským parkem, který se nachází v sousedství učiliště a hnědá trasa provází přímo areálem školy. Na zelené trase mají návštěvníci možnost dozvědět se o významu včely medonosné a jejím životě, o rostlinách, které včela opylovává a o jejím významu pro člověka a ekosystém. Hnědá trasa návštěvníky informuje o studiu v oboru včelař, co všechno včelař ke své práci potřebuje a jaká je jeho činnost a dále se zde nacházejí stojany, na kterých je průřez úlem. Informační tabule jednotlivých stanovišť jsou zpracovány srozumitelnou grafickou formou a neobsahují žádný rozsáhlý text. Na každém informačním panelu se nachází několik otázek, na které ovšem nelze dohledat odpověď z textu, ale návštěvník je nucen odpovědi dohledávat z jiných zdrojů. Odpovědi

na položené otázky lze získat po naskenování QR kódu, které jsou umístěné u jednotlivých otázek.

#### 4.4.4 Technické a materiální vybavení

K tomu, aby návštěvník naučných stezek mohl plně využívat a pracovat s informačními panely v jejich nabízeném rozsahu, je nutné vlastnit mobilní zařízení, tj. mobilní telefon nebo tablet, který má funkční fotoaparát a nainstalovanou aplikací a připojením na internet.

#### 4.4.5 Výhody a nevýhody

Zakomponování QR kódů při tvorbě naučných stezek má mnoho výhod. Mezi ně patří zejména skutečnost, že dochází k interakci s návštěvníkem, který informace z naučných panelů nepřijímá pouze pasivně, ale je nucen vyhledat si aktivně další informace. Tím, že jsou QR kódy propojené s dalším obsahem, musí návštěvník využít mobilního zařízení, za pomoci kterého si zobrazí doplňující informace nebo získá správné řešení úloh z informačních panelů, jako je tomu například u naučné stezky Včelí inspiromat. Některé naučné stezky využívají i auditivních nahrávek. Ke vzdělávání tak dochází jak za pomoci vizuálních prostředků, které se zde objevují ve formě grafických znázornění a psaného textu, tak auditivních prostředků v podobě zvukových nahrávek. Díky zvukovým nahrávkám a tomu, že informace lze nahrát vícejazyčně, jsou naučné stezky snadno dostupné i cizincům. S pomocí QR kódů je také možné sledovat statistiku zobrazení webových stránek, na které odkazují a tím pádem i návštěvnost naučných stezek.

Nevýhodou využívání QR kódů na naučných stezkách je nezbytnost mobilního zařízení s fotoaparátem. To může být problém zejména pro osoby starších generací, které chytré telefony nevlastní. Lze se také setkat s tím, že na trase naučné stezky bude docházet k výpadkům mobilní sítě, čímž jsou návštěvníci při práci s informačními panely limitováni. Naučné stezky obvykle neobsahují informace jak s QR kódy pracovat, proto pro návštěvníky, kteří tuto technologii neznají, bude práce s QR kódy na informačních panelech nekompatibilní.

### 4.5 Zoologické zahrady

#### 4.5.1 ZOO Dvorec

Zoologická zahrada Dvorec, která se nachází u Českých Budějovic, nabízí návštěvníkům ke stažení aplikaci ZOO Dvorec. Aplikaci lze stáhnout bez nutnosti internetového připojení, které není potřeba ani pro její používání. Každé zvíře v zoologické zahradě má před výběhem umístěnou informační ceduli, na které je mj. uveden i QR kód. Po naskenování QR kódu skrze aplikaci se návštěvníkovi zobrazí informace o daném zvířeti. Aplikace také kromě čtečky QR kódů nabízí lexikon zvířat, který po vybrání určitého zvířete návštěvníka nasměruje k jeho umístění v zoo.

#### 4.5.2 ZOO Jihlava

Kraj Vysočina v rámci spolupráce s Taiwanem vytvořil aplikaci Průvodce4U\_Vysočina, který slouží jako multimediální průvodce pro návštěvníky nebo obyvatele kraje. Multimediálního průvodce lze využívat v Jihlavské zoologické zahradě a dále v krajských muzeích v Třebíči a Pelhřimově a na hradě Roštejn. Prostor zoologické zahrady je pokrytý volně dostupnou sítí Wi-Fi, ke které se návštěvníci mohou připojit, stáhnout si aplikaci do svých mobilních zařízení a využívat ji po celou dobu návštěvy. Průvodce je vícejazyčný a je dostupný v českém, německém, anglickém jazyce a v mandarínské čínštině. U vybraných expozic je možné nalézt QR kódy, po jehož naskenování se v aplikaci Průvodce4U\_Vysočina zobrazí informace o dané expozici, album s fotografiemi zvířat a audionahrávku, na které jsou informace o expozici a lze ji využít místo čtení textových informací.

#### 4.5.3 Technické a materiální vybavení

Pro využívání aplikací ZOO Dvorec i ZOO Jihlava je zapotřebí mít k dispozici mobilní zařízení s funkčním fotoaparátem.

#### 4.5.4 Výhody a nevýhody

Výhodou aplikací, které nabízejí obě zoologické zahrady je, že je lze stáhnout bez nutnosti internetového připojení, případně je možné připojit se na volně dostupnou síť Wi-Fi a návštěvník tak nemusí platit za spotřebu mobilních dat. ZOO Jihlava nabízí aplikaci,

která je dostupná ve čtyřech jazycích, je tak jednoduše dostupná i pro cizince. Aplikaci Průvodce4U\_Vysočina lze využít i při návštěvě jiných institucí v kraji, jako jsou krajská muzea a hrad Roštejn.

Nevýhodou je, že návštěvníci jsou nuceni stáhnout si vlastní aplikaci navštívené ZOO a nestačí pouze standardní čtečka QR kódů.

### 4.6 Orientační běh

Orientační běh je součástí učiva v rámcovém vzdělávacím programu (dále jen RVP) pro 2. stupeň základního vzdělávání, gymnázia a střední odborné vzdělávání v činnostech pro vzdělávací oblast tělesná výchova (RVP pro základní vzdělávání a RVP pro gymnázia) a vzdělávání pro zdraví (RVP pro střední odborné vzdělávání). Pro trénování orientačního běhu existují po celé České republice tzv. areály pevných kontrol, ve kterých jsou kontroly zřízeny trvale. Některé areály pevných kontrol využívají i QR kódů. Na každém kontrolním bodu musí dojít k naskenování QR kódu z důvodu zaznamenání času a kontroly. Pro skenování QR kódů při orientačním běhu lze využít volně dostupnou aplikaci iOrienteering. Na webových stránkách www.iorienteering.com je po založení uživatelského účtu možné vytvořit vlastní trasu orientačního běhu, kde je možné zadat název orientačního běhu, časové rozmezí, maximální povolený čas pro závodníky a případnou penalizaci a dále velikost vygenerovaných QR kódů. Dále je nutné zadat kontrolní body a po té dojde k zobrazení vygenerovaných QR kódů, které lze volně stáhnout a vytisknout. Účastníci při samotném orientačním běhu potřebují kompas k orientaci v terénu, mapy a pro skenování QR kódů mobilní zařízení, do kterého je nutné stáhnout aplikaci iOrienteering.

#### 4.6.1 Technické a materiální vybavení

Je zapotřebí, aby každý závodník měl vlastní mobilní telefon s funkčním fotoaparátem a přístupem na internet. Dále každý závodník musí mít v mobilním telefonu nainstalovanou aplikací iOrienteering. Pro každého závodníka je potřeba zabezpečit kompas a mapu. Pro samotný orientační běh je nutné vytisknout sadu QR kódů pro jednotlivé kontrolní body.

#### 4.6.2 Výhody a nevýhody

Výhodou aplikace iOrienteering je, že vyhodnocení výsledků závodníků probíhá skrze skenování QR kódy, což po pořadatele znamená menší administrativní zátěž s vyhodnocováním.

Nevýhodou u orientačního běhu je, že každý závodník musí mít své vlastní mobilní zařízení s přístupem na internet. Dále pro některé uživatele může být problém, že aplikace je celá v anglickém jazyce.

#### 4.7 Muzea

#### 4.7.1 Alternátor - ekotechnické centrum Třebíč

Ekotechnické centrum Alternátor v Třebíči nabízí expozice Plnou parou vpřed!, Energie a náš svět, Věda na kouli a Boty a ponožky, které jsou primárně určené na výukové exkurze pro školy a nabízí pro ně široké spektrum programů. Jedním z nabízeného programu byla pro návštěvníky připravená poznávací hra Napříč Alternátorem, která spočívala v hledání QR kódů, do nichž bylo zakomponováno 19 úkolů vztahujících se k jednotlivým exponátům v centru. Tyto QR kódy byly rozmístěné po celé ploše centra a cílem bylo vyhledat určitý QR kód na základě obdržených indicií, naskenovat jej mobilním zařízením a zodpovědět položenou otázku. Pokud na otázku bylo odpovězeno správně, obdržel návštěvník část klíče. Úkolem bylo sestavit z obdržených klíčů tajenku. Na recepci centra je možné vypůjčit si tablet, případně lze pracovat s vlastním mobilním zařízením.

#### 4.7.2 Moravské zemské muzeum

Moravské zemské muzeum nabízí návštěvníkům u vybraných výstav tzv. multimediálního průvodce. Multimediální průvodce doplňuje výstavu o podrobné informace o exponátu, které je možné získat prostřednictvím naskenování QR kódu. Po načtení QR kódu je návštěvník odkázán na webové stránky, kde jsou uvedené informace o výstavě i jednotlivých exponátech, je zde umístěn plánek výstavy, audionahrávky, interaktivní hry (např. puzzle nebo vědomostní kvíz), apod. Návštěvníci, kteří nedisponují vlastním mobilním zařízením, mají možnost zapůjčit si tablet přímo v muzeu.

#### 4.7.3 Technické a materiální vybavení

Jak ke hře Napříč Alternátorem, tak pro výstavy v Moravském zemském muzeu je zapotřebí mobilního zařízení s připojením na internet, fotoaparátem a nainstalovanou čtečkou QR kódů. Tablet je ovšem možné zapůjčit si v obou institucích přímo na recepci.

#### 4.7.4 Výhody a nevýhody

Mezi výhody patří skutečnost, že obě instituce umožňují zapůjčit si mobilní zařízení přímo na recepci a návštěvníci nemusí platit za spotřebu mobilních dat na vlastním zařízení. Celá hra Napříč Alternátorem je podaná zábavnou formou, kdy jsou studenti nuceni hledat správnou odpověď zjišťovat si informace. Za vyřešení otázky obdrží studenti odměnu formou klíče k tajence.

Nevýhodou je časová náročnost.

#### 4.8 Galerie

#### 4.8.1 Muzeum umění Olomouc

V roce 2012 pořádalo Muzeum umění Olomouc výstavu s názvem Od Tiziana po Warhola. Jednalo se o výstavu výtvarného umění z doby 19. a 20. století. U dvaceti exponátů byly umístěné popisky s QR kódém. Po načtení QR kódu byli návštěvníci odkázáni na muzejní kanál YouTube, kde bylo možné shlédnout krátké video s podrobnými informacemi o exponátu.

#### 4.8.2 UMA ArtGuide

UMA ArtGuide je audio průvodce, kterého si návštěvníci mohou stáhnout do vlastního mobilního zařízení za pomoci QR kódů umístěných v galeriích. Do projektu UMA ArtGuide jsou zapojené nezávislé galerie současného umění v Praze, Brně a Ústí nad Labem. Mezi tyto galerie patří například Karlin Studios, Galerie Meetfactory nebo Dům umění v Ústí nad Labem. Projekt zaštiťuje platforma UMA: You Make Art a realizuje jej za finanční podpory Ministerstva kultury České republiky a Hlavního města Prahy občanské sdružení INI Project, o.s. Audio průvodce návštěvníkům poskytuje rozhovory s autory vystavovaných děl nebo kurátory galerií, kteří v nich uvádějí podrobnější informace ke své tvorbě nebo k pozadí výstavy, čímž návštěvníkům pomáhají

porozumět kontextu celé výstavy. Audio průvodce je k dispozici v českém a anglickém jazyce.

#### 4.8.3 Technické a materiální vybavení

Pro plné využití programu Muzea umění Olomouc i nezávislé galerie současného umění využívající audio průvode UMA ArtGuide je potřeba, aby každý návštěvník měl mobilní zařízení s fotoaparátem, přístupem na internet a nainstalovanou čtečkou QR kódů. Dále je potřeba, aby si návštěvníci vzali sluchátka, aby se při prohlídce nerušili vzájemně.

#### 4.8.4 Výhody a nevýhody

Návštěvník má možnost dozvědět se více informací o díle samotném, autorovi nebo pozadí výstavy. Vzhledem k tomu, že audio průvodce UMA Art Guide jsou vedené formou rozhovoru, mohou pomoct návštěvníkům zodpovědět otázky k výstavě, případně je nasměrovat správným směrem. Audio průvodce je i v anglickém jazyce, je možné jej tedy využít i při výuce cizích jazyků.

Mezi nevýhody patří zejména skutečnost, že ani jedna z galerií neumožňuje návštěvníkům bezplatný přístup k Wi-Fi síti, návštěvníci se tak musí spolehnout na kapacitu vlastních mobilních dat.

## 4.9 QR-APTE

QR-APTE je zkratkou slov QR Coded Audio Periodic Table of the Elements, tedy audio periodická tabulka prvků s QR kódy. Periodická tabulka prvků QR-APTE je volně dostupná na internetu, lze ji získat například na webových stránkách https://teachers.theguardian.com. Tabulku je možné vytisknout i ve velikosti plakátu a lze ji umístit například do učebny chemie. Jedná se o standardní periodickou tabulku všech chemických prvků. Pod každým jednotlivým prvkem je umístěn QR kód, který pod sebou skrývá audio nahrávku, která obsahuje podrobné informace o daném chemickém prvku. Díky audio nahrávkám je možné tabulku využívat pro výuku zrakově postižených nebo nevidomých osob. Všechny audio nahrávky jsou v anglickém jazyce. Tabulku je tedy možné využít i při vyučování anglického jazyka nebo procvičování odborné angličtiny.

#### Obrázek č. 14: Periodická tabulka prvků s QR kódy

![](_page_43_Picture_1.jpeg)

#### 4.9.1 Technické a materiální vybavení

Pro práci s periodickou tabulkou s QR kódy je zapotřebí, aby každý žák měl vlastní mobilní zařízení, které bude vybaveno funkčním fotoaparátem, nainstalovanou libovolnou aplikací pro čtení QR kódů a přístupem na internet.

#### 4.9.2 Výhody a nevýhody

Mezi výhody QR-APTE je její multifunkční využití, lze ji využít jak při výuce chemie, tak při výuce anglického jazyka. Dále audio nahrávky mohou posloužit i zrakově postiženým nebo nevidomým žákům. Periodická tabulka QR-APTE je volně dostupná na internetu, její pořizovací náklady jsou tedy nulové.

Pro některé uživatele může být nevýhodou skutečnost, že periodická tabulka je dostupná pouze v anglickém jazyce. Všichni žáci nemusí být na takové jazykové úrovni, aby obsahu nahrávky porozuměli a procvičování chemických prvků skrze QR-APTE může být pro tyto žáky neefektivní.

#### 4.10 Geolokační hry

#### 4.10.1 Geocaching a Munzee

Munzee je geolokační hra na způsob Geocachingu. Geocaching je hra, která spočívá v hledání ukrytých schránek, tzv. cachů (nebo kešek), za pomoci GPS lokace. Jedná se o hru na způsob hledání pokladu. Keška má zpravidla podobu krabičky a každá obsahuje drobné předměty představující poklad. Informace o umístění kešek, které slouží jako nápověda k jejich nalezení, jsou publikovány na webových stránkách www.geocaching.com. Rozdíl mezi hrou Munzee a Geocachingem je takový, že hráč místo kešek s pokladem sbírá body za nalezené Munzees. Munzees se nazývají známky, na kterých jsou umístěné QR kódy, které hráč, stejně jako u Geocachingu, hledá za pomoci GPS lokace. Slovo munzees je odvozené z němčiny, konkrétně od slova münze, což je možné přeložit jako mince. Původní myšlenou bylo, že QR kódy budou mít kulatý tvar, právě jako mince. Informace o umístění QR kódů jsou publikovány na webových stránkách www.munzee.com, které slouží jako celosvětová databáze. Pro hraní této outdoorové hry je potřeba, aby hráči měli k dispozici mobilní zařízení s fotoaparátem, technologií GPS a připojením na internet. Dále je zapotřebí, aby hráči měli nainstalovanou volně dostupnou aplikaci munzee, prostřednictvím které je možné snímíní QR kódů z nalezených munzees. Po naskenování QR kódu dojde prostřednictvím aplikace k ověření GPS souřadnic v databázi, čímž dojde k zápisu a připsání bodového hodnocení. Body mohou hráči získat jak za nalezení QR kódu, tak za jeho vytvoření. Cílem hry je umístit se na nejvyšší příčce v žebříčku.

#### 4.10.2 Turistický průvodce po Vysočině

Kraj Vysočina nabízí návštěvníkům aplikaci Turistický průvodce po Vysočině, který ve své podstatě nahrazuje kamenné informační centrum nebo papírového turistického průvodce. Aplikace návštěvníkům poskytuje informace týkající se turistických atrakcí a zajímavostí, informace o ubytování v kraji, předpověď počasí, kalendář plánovaných událostí, aktuality nebo mapy. Aplikace dále obsahuje informace o otevírací době a kontaktech turistických cílů. Aplikace Turistický průvodce po Vysočině obsahuje také geolokační hru. Tato hra funguje na principu geocachingu. U turistických objektů a zajímavostí se nacházejí štítky s QR kódem, po jehož načtení jsou návštěvníci nasměrování ke stažení aplikace, jejíž stažení je bezplatné. V případě, že návštěvník má aplikaci již ve svém mobilním zařízení nainstalovanou, po načtení QR kódu danou aplikací je přesměrován na webové stránky, kde je uveden popis objektu. Geolokační hra se skládá ze dvou herních okruhů. První z herních okruhů se jmenuje Židovské cesty na Vysočině a druhý herní okruh nese název Rozhledny a vyhlídkové věže na Vysočině. Herní okruh Rozhledny a vyhlídkové věže na Vysočině se skládá z cekem třiceti úkolů, které se vztahují ke třiceti rozhlednám a vyhlídkovým věžím na Vysočině. Druhý herní okruh, Židovské cesty na Vysočině, se váže k židovským památkám a obsahuje celkem deset úkolů. Návštěvníci jsou po sejmutí QR kódu ze štítku lokalizování za pomoci GPS souřadnic a k aktivaci jednotlivých úkolů dochází až na konkrétním místě, ke kterému aplikace návštěvníka nasměruje. Úkoly se vždy vztahují k okolí navštíveného místa nebo k místu samotnému. Po té, co návštěvník odpověď na úkol zjistí, vyplní ji do GPS souřadnice, která jej odkáže na další místo. Aplikace kontroluje zadané odpovědi a uděluje bodové ohodnocení za správné odpovědi.

#### 4.10.3 Technické a materiální vybavení

Ke hraní geolokačních her Munzee, Židovské cesty na Vysočině a Rozhledy a vyhlídkové věže na Vysočině je zapotřebí mobilního zařízení s funkčním fotoaparátem, technologií GPS a připojení na internet. Dále hráči musí mít stažené příslušné aplikace – Munzees a Turistický průvodce po Vysočině.

#### 4.10.4 Výhody a nevýhody

Mezi výhody geolokačních her je skutečnost, že hry probíhají mimo virtuální prostředí, protože jako herní prostředí je využitý reálný svět, avšak s využitím mobilních technologií. Hráči tak nemusí trávit čas hraním her na počítači, ale dostanou se do reálného světa, kde poznávají skutečné turistické zajímavosti. Další výhodou je, že ve hře Munzee je možné vytvořit vlastní herní okruh, cože lze využít například při tvorbě programu na dětských táborech, školách v přírodě nebo výletech.

Nevýhodou geolokačních her je jejich časová náročnost. Herní okruhy v aplikaci Turistický průvodce po Vysočině obsahují celkem 40 úkolů a není možné je všechny splnit za jediný den. Nevýhodou také je, že obě geolokační hry vyžadují stažení vlastní aplikace a nestačí libovolná aplikace ke čtení QR kódů. Hráči se také musí spolehnout na kapacitu vlastních mobilních dat.

## 5 Závěr

Cílem bakalářské práce bylo popsat technologii QR kódů, technickou specifikaci a možnosti jejich využívání se zaměřením na oblast vzdělávání.

S ohledem na velkou škálu druhů informací, které QR kód může uchovávat (odkaz na webové stránky, libovolný text, audio nahrávka, GPS souřadnice, apod.), je široký výběr oblastí, kde je QR kódy možné využívat. K procesu vzdělávání může docházet za pomoci digitálních technologií v podobě mobilního zařízení, dále za pomoci vizuálních prostředků, které se objevují ve formě psaného textu nebo grafických znázornění a dále v podobě zvukových nahrávek, které zastupují auditivní prostředky. Velká část z analyzovaných oblastí vzdělávání, která využívá QR kódy, vyžaduje stažení vlastní aplikace pro čtení jejich obsahu. Uživatelům nestačí jakákoliv libovolná aplikace pro čtení QR kódů, ale jsou nuceni stahovat nové aplikace, které jsou však ve většině případů dostupné zdarma. Využívání QR kódů představuje i vysoké riziko selhání techniky. Může se stát, že dojde k vybití baterie mobilního zařízení nebo vyčerpání mobilních dat. Na všech navštívených místech rovněž nemusí být pokrytí sítí Wi-Fi. Je zde tedy pravděpodobnost, že uživatel nebude moci načíst QR kód a přečíst si jeho obsah. Některé instituce pro tyto účely naopak nabízejí návštěvníkům zapůjčení mobilních zařízení. Je zřejmé, že QR kódy vnášejí do vzdělávání herní prvek. Nicméně, je potřeba s jejich zakomponováním ve školní výuce být obezřetný. V tomto případě může docházet rozptylování studentů a využití QR kódů může mít opačný efekt. Dále zde mohou být znevýhodněné osoby ze sociálně slabších vrstev, které mobilní zařízení vhodné pro práci s QR kódy nevlastní. Tam, kde QR kódy odkazují na video nebo audio nahrávku, se může stát, že video či nahrávka budou z internetu stažené a použití QR kódů například v učebnicích nebo u periodické tabulky prvků bude bezpředmětné. Velký potenciál mají QR kódy ve spojení s naučnými stezkami, za jejich pomoci dochází k interakci s návštěvníkem, který informace z naučných panelů nepřijímá pouze pasivně, ale je donucen vyhledat si aktivně další informace. Stejné je to s využíváním QR kódů v muzeích nebo galeriích. QR kódy jsou zde využívány především ve formě doprovodných programů, které ocení zejména školy. Většina aplikací je buďto vícejazyčná nebo jen v anglickém jazyce, práci s QR kódy tedy lze využít i při výuce anglického jazyka. U orientačního běhu a geolokačních her je využívání QR kódů velkou výhodou z důvodu, že aplikace sama vyhodnocuje výsledky závodníků, čímž dochází k usnadnění práce a odpadnutí administrativy.

Využívání digitálních technologií ve vzdělávání v dnešní době nepochybně patří, je však vždy posoudit a zvážit, zda je využití QR kódů smysluplné, účelné a aby mělo přínos. Pokud v sobě QR kód nese informaci, která nabízí přidanou hodnotu a uživatel si z toho něco odnese, může být použití QR kódů ve vzdělávání v některých případech užitečným doplňkem, který obohatí výuku o zajímavý herní prvek.

# 6 Seznam použitých zdrojů

AR Circuits [online]. 2016 [cit. 2018-02-24]. Dostupné z: http://arcircuits.com/

Avast Software: Phishing [online]. 2016 [cit. 2018-02-11]. Dostupné z: https://www.avast.com/cs-cz/c-phishing

BASULTO, D. Venice Biennale 2012: i-city / Russia Pavilion [online]. ArchDaily, 2012 [cit. 2018-03-26]. Dostupné z: https://www.archdaily.com/267138/venice-biennale-2012 i-city-russia-pavilion

BOČEK, V. QRpedia a Praha 10: QR kód na každé památce [online]. 2012 [cit. 2018-03- 18]. Dostupné z: https://www.mobilmania.cz/clanky/qrpedia-a-praha-10-qr-kod-na-kazdepamatce/sc-3-a-1321691/default.aspx

BRDIČKA, B. 2D kódy ve výuce [online]. Metodický portál RVP.cz, 2011 [cit. 2018-02- 27]. Dostupné z: https://spomocnik.rvp.cz/clanek/12499/2D-KODY-VE-VYUCE.html

Clever and Smart: Nebezpečné QR kódy [online]. 2011 [cit. 2018-02-11]. Dostupné z: http://www.cleverandsmart.cz/nebezpecne-qr-kody/

ČERMÁK, T. 9 tipů jak efektivně využívat QR kódy (nejen) v marketingu. Futuristica [online]. 2013 [cit. 2018-02-20] Dostupné z: http://futuristica.cz/9-tipu-jak-efektivnevyuzivat-qr-kody-nejen-v-marketingu/

ČERNÝ, M. M-learning jako cesta k zábavnému vzdělávání? [online]. Metodický portál RVP.cz, 2012 [cit. 2018-02-11]. Dostupné z: https://clanky.rvp.cz/clanek/c/g/15701/M-LEARNING-JAKO-CESTA-K-ZABAVNEMU-VZDELAVANI.html/

Česká bankovní asociace: Standard - Formát pro sdílení platebních údajů v rámci tuzemského platebního styku v CZK prostřednictvím QR kódů [online]. 2012 [cit. 2018-02- 11]. Dostupné z: https://www.czech-ba.cz/cs/standard-format-pro-sdileni-platebnichudaju-v-ramci-tuzemskeho-platebniho-styku-v-czk-prostrednictvim-qr-kodu

Doporučení MŠMT k uvádění QR kódů na vysvědčeních a dalších dokladech o vzdělání č.j.: 10867/2016-2 ze dne 20. května 2016 [online]. MŠMT, 2016 [cit. 2018-02-24]. Dostupné z: http://www.msmt.cz/vzdelavani/skolstvi-v-cr/doporuceni-msmt-k-uvadeniqr-kodu-na-vysvedcenich-a-dalsich

Dopravní podnik hlavního města Prahy: Dopravní podnik začal při komunikaci používat QR kódy [online]. Praha, 2012 [cit. 2018-02-11]. Dostupné z: http://www.dpp.cz/dopravni-podnik-zacal-pri-komunikaci-pouzivat-qr-kody/

DOSTÁL, J. Učební pomůcky a zásada názornosti. Olomouc: Votobia, 2008. ISBN 978- 80-7409-003-5

FIALA, J. a KOČAN, O. Improve Yourself. English Student´s Book. Kadaň: Nakladatelství Gymnázia Kadaň, 2016. ISBN 978-80-906546-0-0.

FLEMA Media Awards: Vodafone - Digitální knihovna Shakespearových nejznámějších děl [online]. 2016 [cit. 2018-03-27]. Dostupné z: https://awards.flema.cz/public/competition/15000/campaign/1000004

HUSA, J. Didaktická technika a informační technologie. In: SLAVÍK, M. a kol. Vysokoškolská pedagogika. Praha: Grada, 2012, s. 144-193. ISBN 978-80-247-4054-6

Ikaros.cz: QR kódy jako zvláštní druh dvourozměrného kódu [online]. Klára Rösslerová, 2011 [cit. 2018-02-11]. Dostupné z: https://ikaros.cz/qr-kody-jako-zvlastni-druhdvourozmerneho-kodu#1

ISO/IEC 18004:2015: Information technology - Automatic identification and data capture techniques - QR Code bar code symbology specification. 3rd. International Organization for Standardization, 2015.

KŘIVÁNKOVÁ, E. Vinaři na jihu Moravy začínají ukrývat informace do QR kódů. iDNES.cz [online]. 2013 [cit. 2018-02-11]. Dostupné z: https://brno.idnes.cz/vinariukryvaji-informace-do-qr-kodu-dv6-/brno-zpravy.aspx?c=A130409\_1914747\_brnozpravy\_bor

La Biennale di Venezia [online]. 2017 [cit. 2018-03-26]. Dostupné z: http://www.labiennale.org/en

LAW, C. a SO, S. QR Codes in Education. Journal of Educational Technology Development and Exchange. 2010, 3(1), 85-100.

Plickers [online]. 2018 [cit. 2018-02-24]. Dostupné z: https://plickers.com/

QR code.com: Error Correction [online]. DENSO WAVE, 2014 [cit. 2018-02-03]. Dostupné z: http://www.qrcode.com/en/about/error\_correction.html

QR code.com: History of QR code [online]. DENSO WAVE, 2014 [cit. 2018-02-03]. Dostupné z: http://www.qrcode.com/en/history/

QR code.com: Types of QR code [online]. DENSO WAVE, 2014 [cit. 2018-02-03]. Dostupné z: http://www.qrcode.com/en/codes/

QRgenerator.cz: QR KÓD [online]. 2015 [cit. 2018-02-11]. Dostupné z: http://www.qrgenerator.cz/qr-kod.html

QR-KODY.cz: QR čtečka [online]. 2014 [cit. 2018-02-03]. Dostupné z: http://www.qrkody.cz/qr-ctecka

QRpedia [online]. 2018 [cit. 2018-03-18]. Dostupné z: http://qrpedia.org/

RUSEK, M. Mobilní telefony LEGÁLNĚ ve výuce [online]. Metodický portál RVP.cz, 2011 [cit. 2018-03-25]. Dostupné z: https://spomocnik.rvp.cz/clanek/13413/MOBILNI-TELEFONY-LEGALNE-VE-VYUCE.html

ŘÍHOVÁ, L. Kritéria výběru dobré vzdělávací aplikace [online]. Metodický portál RVP.cz, 2015 [cit. 2018-02-20]. Dostupné z: http://clanky.rvp.cz/clanek/c/S/20017/KRITERIA-VYBERU-DOBRE-VZDELAVACI-APLIKACE.html/

Stezky.info: Co je naučná stezka [online]. 2009 [cit. 2018-02-24]. Dostupné z: http://www.stezky.info/obecne-o-stezkach/co-je-naucna-stezka.htm

Taggmanager.cz [online]. 2011 [cit. 2018-03-18]. Dostupné z: http://www.taggmanager.cz/

The Guardian: QR-coded Audio Periodic Table of the Elements [online]. The Guardian, 2012 [cit. 2018-03-18]. Dostupné z: https://teachers.theguardian.com/system/files/assets/317/5655/QR-APTE.pdf

Vodafone: Objevte Shakespeara s mobilem v ruce [online]. 2016 [cit. 2018-03-27]. Dostupné z: https://www.vodafone.cz/o-vodafonu/o-spolecnosti/pro-media/tiskovezpravy/detail/objevte-shakespeara-s-mobilem-v-ruce/

Vylety-zabava.cz: Stezky pro děti v Klánovickém lese [online]. 2017 [cit. 2018-03-01]. Dostupné z: http://www.vylety-zabava.cz/tipy-na-vylet/praha/3341-stezky-pro-deti-vklanovickem-lese

Wikipedie [online]. 2014 [cit. 2018-03-18]. Dostupné z: https://cs.wikipedia.org/wiki/Wikipedie

Wikipedie: QRpedia [online]. 2014 [cit. 2018-03-18]. Dostupné z: https://cs.wikipedia.org/wiki/QRpedia#QRpedia\_v\_%C4%8Cesk%C3%A9\_republice

WYATT, L. QR Codes + Wikipedia [online]. 2011 [cit. 2018-03-18]. Dostupné z: https://blog.wikimedia.org/2011/09/28/qr-codes-wikipedia/

# 7 Seznam obrázků a tabulek

![](_page_52_Picture_56.jpeg)

![](_page_52_Picture_57.jpeg)